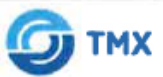

ИНТЕЛЛЕКТУАЛЬНЫЕ CHCTEME

Общество с ограниченной ответ ственностью «ТМХ Интеплектуальные Системы» (ООО «ТМХ Интеплектуальные Системы»)

#### УТВЕРЖДАЮ:

Операционный директорветс ООО «ТМХ Интеллектуальные Системы» COOOCOOCH B.M. HOHOB  $M_{OCKBA}$ 

Программа для путевого генератора

Программное обеспечение

Инструкция по установке

#### RU.THBP.000049-90

#### СОГЛАСОВАНО

Подп. и дата

Взаим. инв. Nº Инв. Nº дубл

Подп. и дата

№ подл.

Инв.

Технический директор ООО «ТМХ Интеллектуальные Системы»

Barry A.H. Backлыев

 $17$  use del 2023 r.

Руководитель обособленного подразделения ООО «ТМХ Интеллектуальные Системы»

Ю.Н. Пирогов

usedel 2023 г.

Руководитель отдела качества и безопасности ООО «ТМХ Интеллектуальные Системы»

В.Ю. Рязанов 17 voetof 8 2023 г.

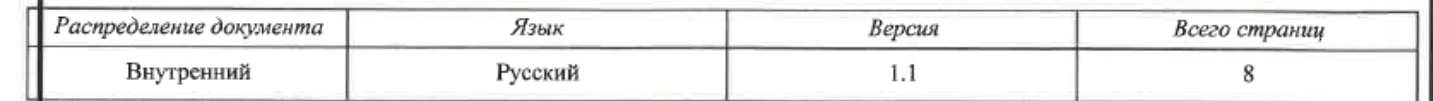

Все права защищены и принадлежат ООО «ТМХ Интеллектуальные Системы». Копирование, распространение, размножение и любой другой вид передачи данного документа без письменного разрешения правообладателя категорически запрещены.

# **Оглавление**

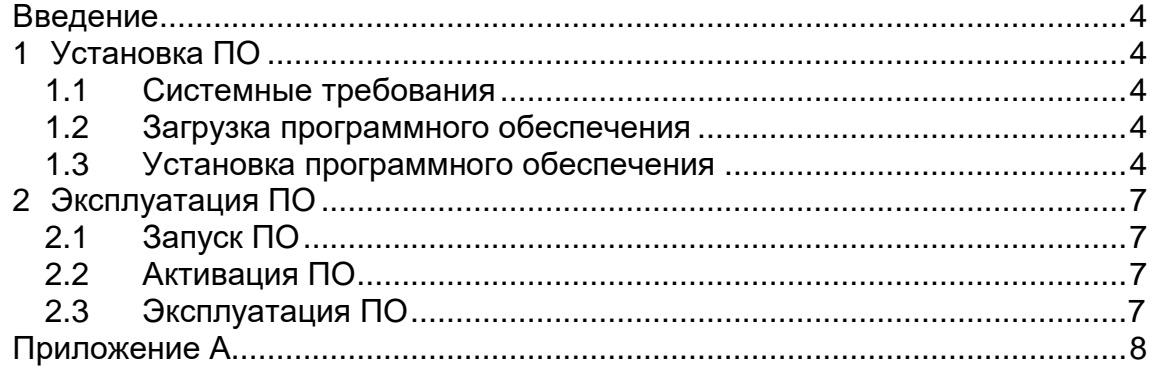

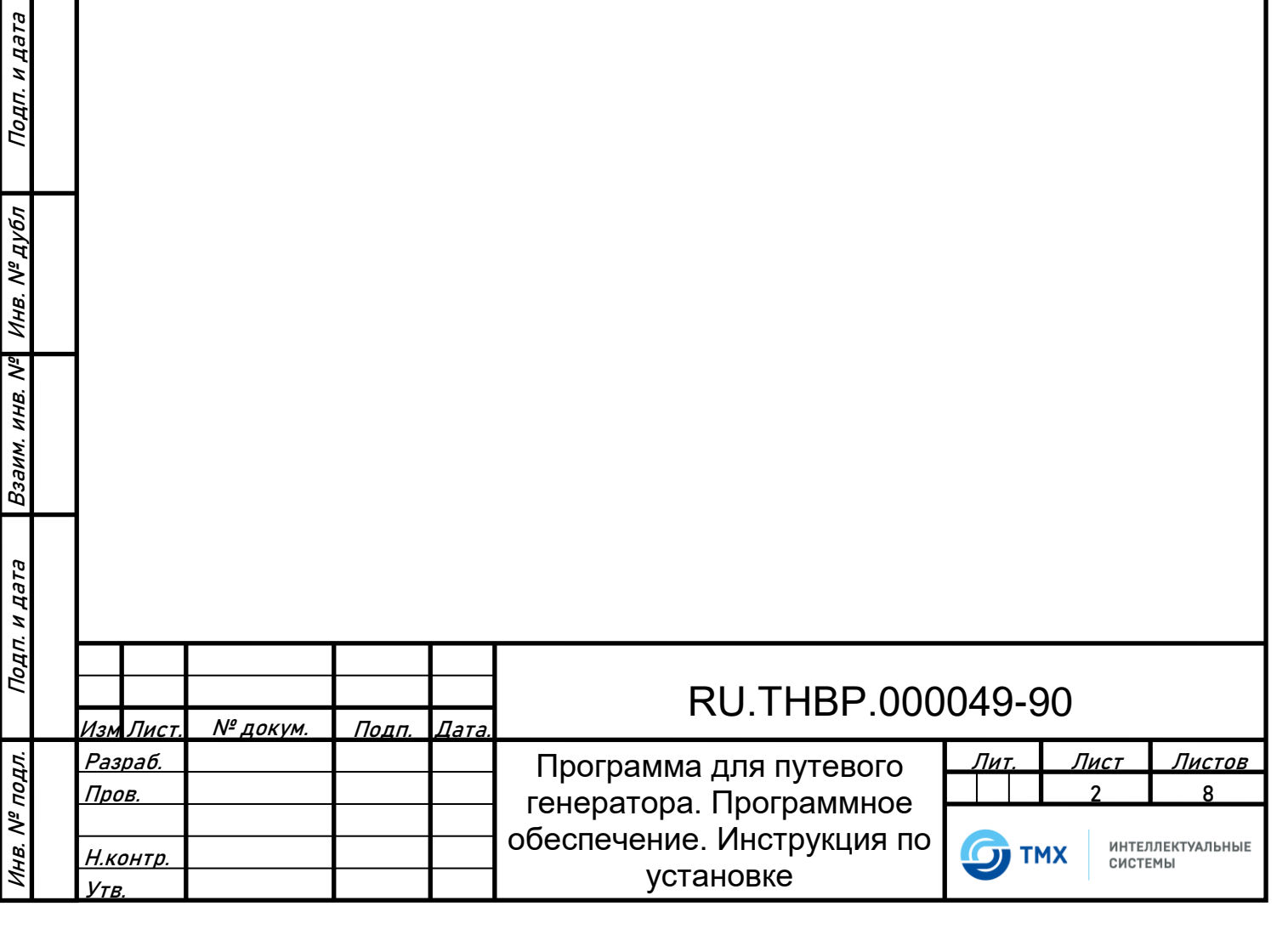

 $\overline{\phantom{a}}$ 

# **Список используемых сокращений**

В настоящем документе применяются следующие сокращения и обозначения:

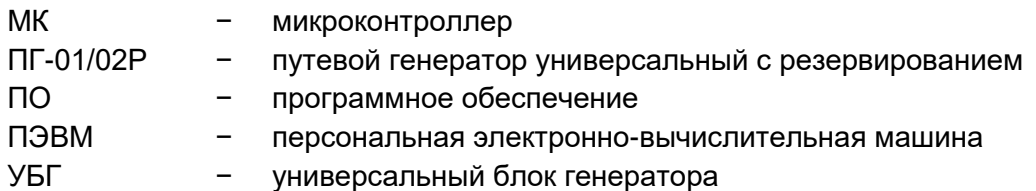

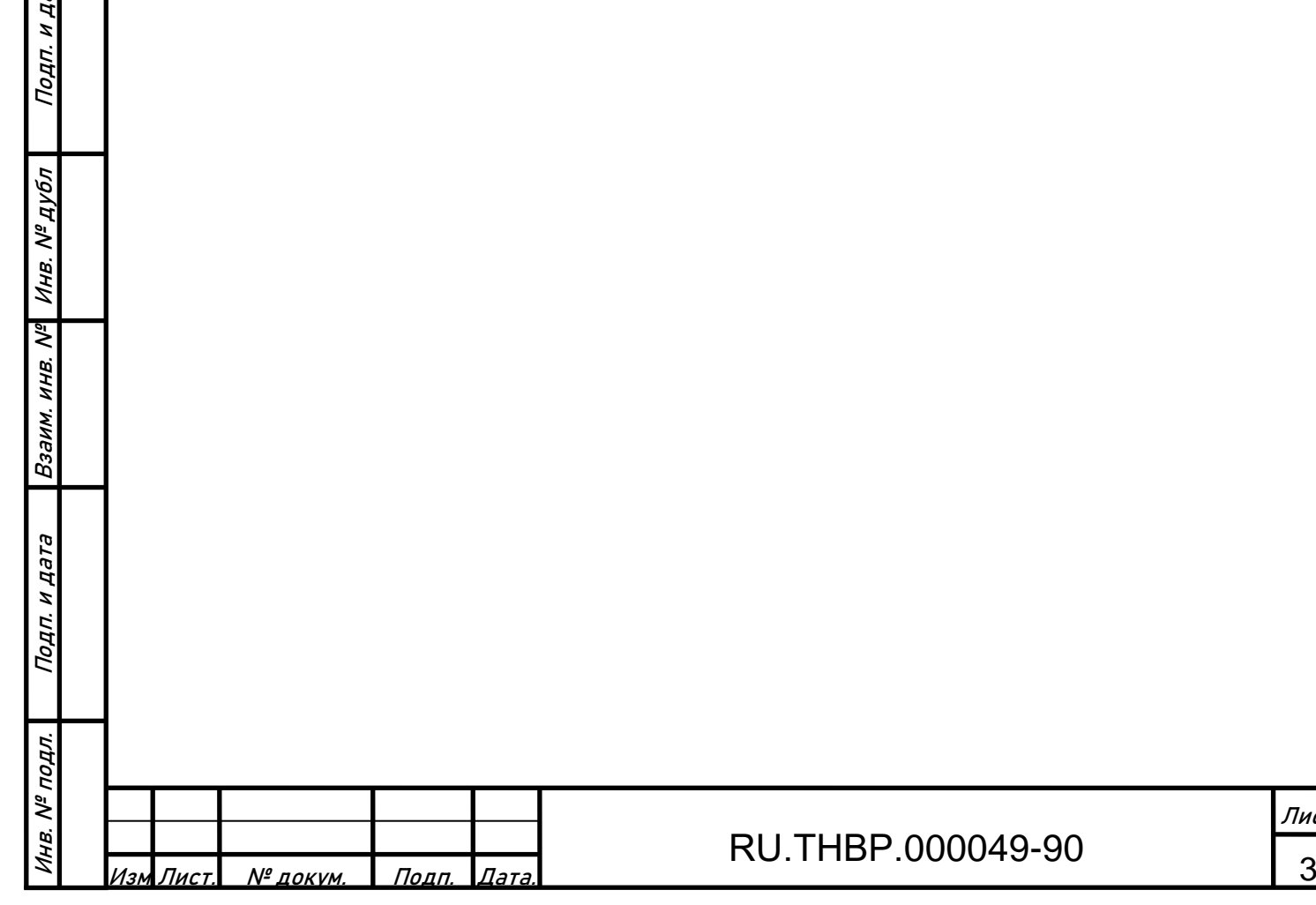

па

Лист

## **Введение**

<span id="page-3-0"></span>Настоящая инструкция предназначена для ознакомления с порядком загрузки, установки и запуска встроенного программного обеспечения «Программа для путевого генератора».

### <span id="page-3-1"></span>**1 Установка ПО**

#### **1.1 Системные требования**

<span id="page-3-3"></span><span id="page-3-2"></span>Встроенное программное обеспечение «Программа для путевого генератора» предназначено для использования в составе изделия ПГ-01/02Р 318563-017-59830808 ТУ, изготовителем и правообладателем которого является Правообладатель ПО «Программа для путевого генератора» - ООО «ТМХ Интеллектуальные Системы».

Программное обеспечение устанавливается на микроконтроллеры AT32UC3C1512 и аналоги.

#### **1.2 Загрузка программного обеспечения**

<span id="page-3-4"></span>Программное обеспечение доступно после приобретения ПО заказчиком

#### **1.3 Установка программного обеспечения**

#### **1.3.1 Подготовка к работе**

Подп. и дата

Инв. № дубл

Взаим. инв. №

Подп. и дата

Инв. № подл.

1.3.1.1 На ПЭВМ, с которой осуществляется установка ПО «Программа для путевого генератора», должно быть установлено программное обеспечение Microchip Studio версии не ниже 7.0:

[https://ww1.microchip.com/downloads/aemDocuments/documents/DEV/ProductDocuments/SoftwareToo](https://ww1.microchip.com/downloads/aemDocuments/documents/DEV/ProductDocuments/SoftwareTools/as-installer-7.0.2594-full.exe) [ls/as-installer-7.0.2594-full.exe](https://ww1.microchip.com/downloads/aemDocuments/documents/DEV/ProductDocuments/SoftwareTools/as-installer-7.0.2594-full.exe).

1.3.1.2 Для программирования каждого УБГ необходимо отсоединить его от переходного адаптера, снять лицевую панель.

#### **1.3.2 Программирование встроенного ПО**

1.3.2.1 Подключить к USB порту ПЭВМ программатор ATMEL-ICE (либо аналоги ATATMEL-ICE-BASIC, ATATMEL-ICE-PCBA).

1.3.2.2 На ПЭВМ запустить программу Microchip Studio, нажать на панели инструментов (рисунок 1) кнопку программирования:

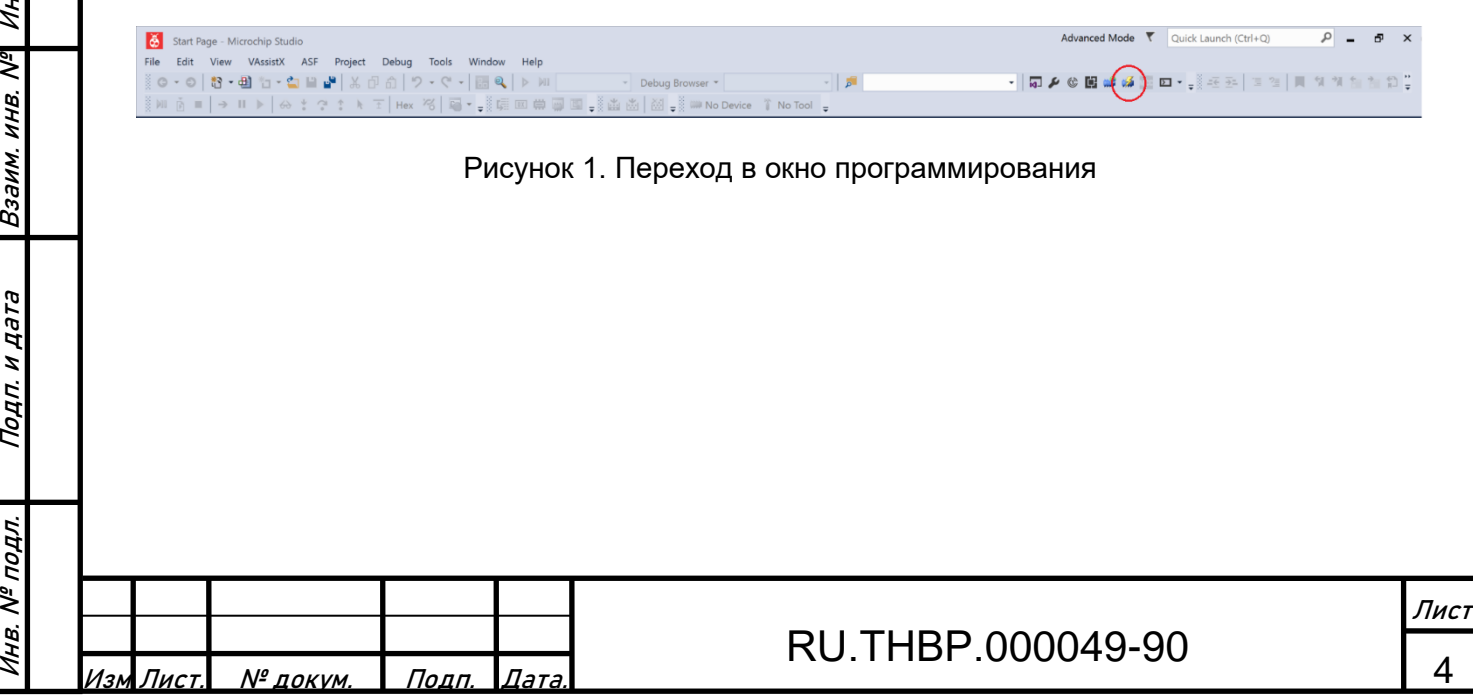

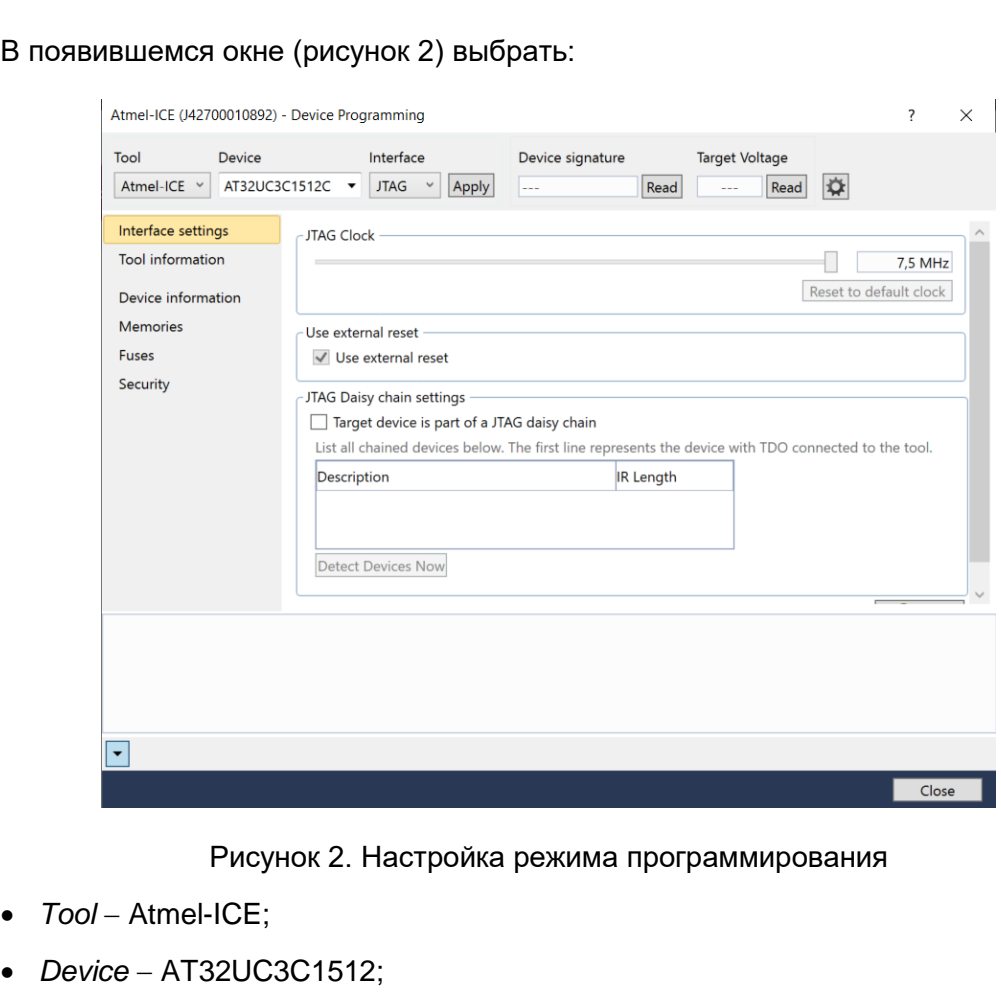

*Interface* JTAG;

нажать Apply и перейти во вкладку *Memories*.

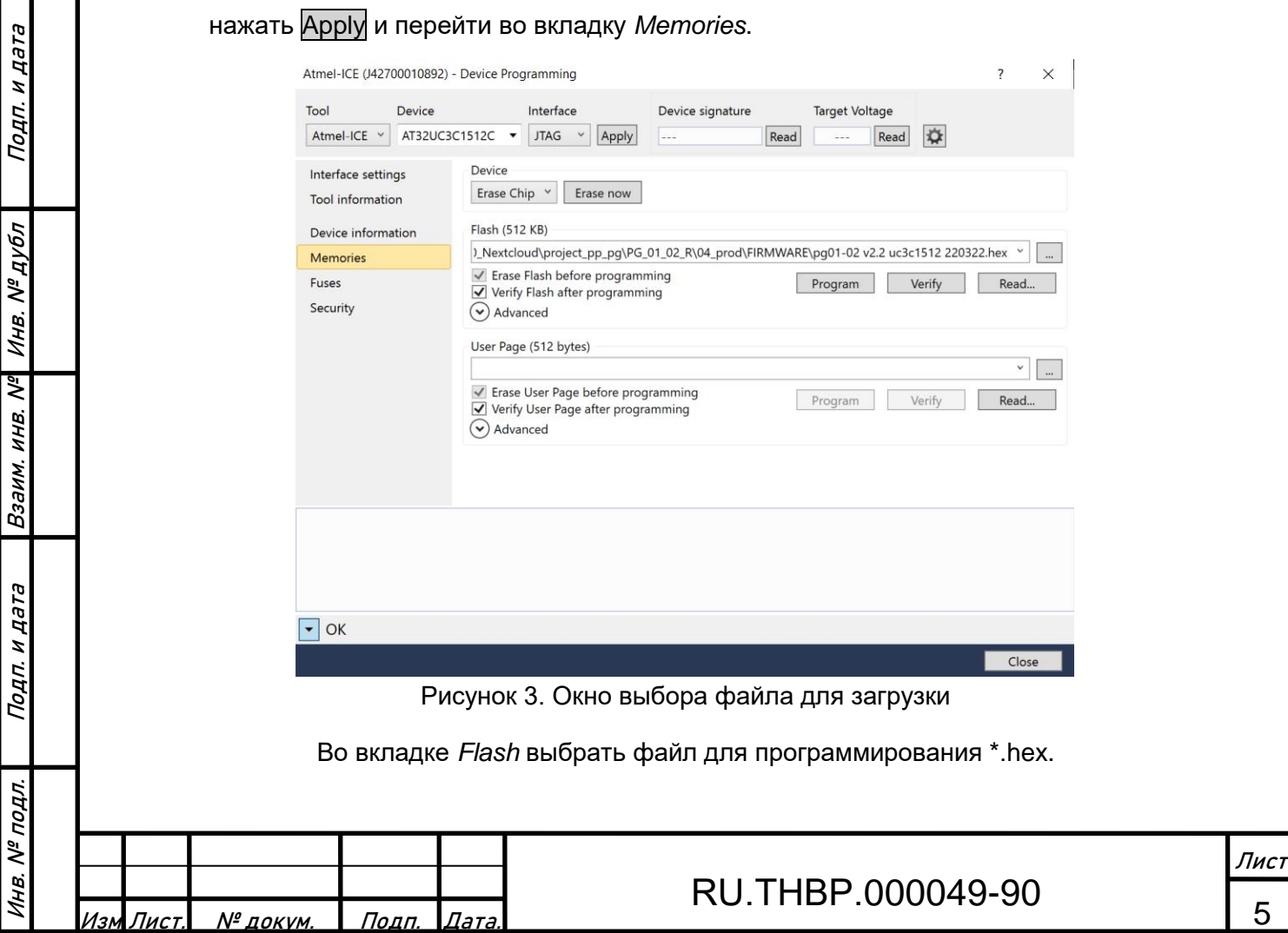

1.3.2.3 Подключить жгут программатора к разъему для программирования первого микроконтроллера платы управления УБГ (поз.1 рисунок 4). Подключить разъем источника питания 5 В постоянного тока к разъему платы управления УБГ (поз.2 рисунок 4) (полярность подключения показана на рисунке). Включить питание.

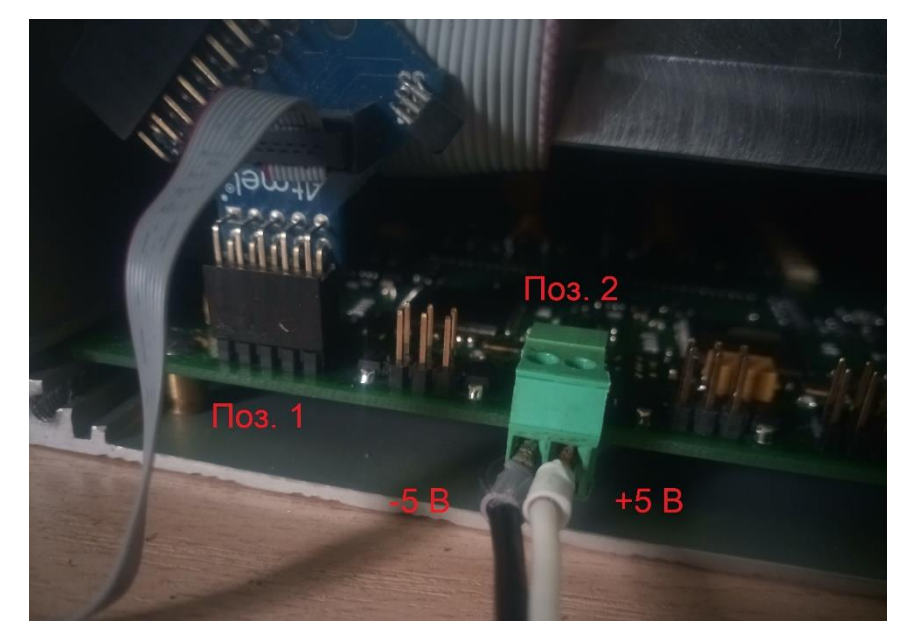

Рисунок 4. Подключение источника питания и жгута программатора для программирования первого микроконтроллера

1.3.2.4 Во вкладке Memories нажать кнопку Erase now

1.3.2.5 Нажать кнопку Program и ожидать окончания программирования.

1.3.2.6 Переключить жгут программатора к разъему для программирования второго микроконтроллера платы управления УБГ (поз.1 рисунок 5).

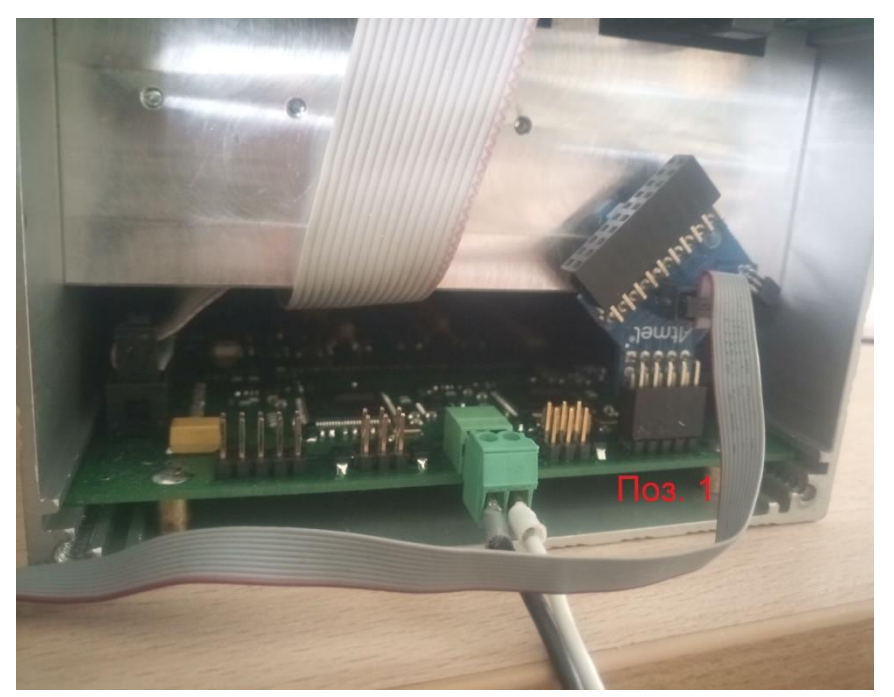

Рисунок 5. Подключение источника питания и жгута программатора для программирования второго микроконтроллера

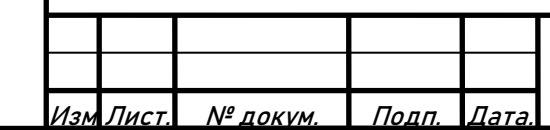

Подп. и дата

Инв. № дубл

Взаим. инв. №

Инв. № подл. Подп. и дата

Инв. № подл.

**PLPT H** 

Подп.

1.3.2.7 Повторить п.п 1.3.2.4, 1.3.2.5 для программирования второго микроконтроллера.

1.3.2.8 Отключить жгут программатора и источник питания от платы управления УБГ.

1.3.2.9 Установить лицевую панель УБГ. Установить УБГ на переходной адаптер.

# <span id="page-6-0"></span>**2 Эксплуатация ПО**

#### **2.1 Запуск ПО**

<span id="page-6-1"></span>2.1.1 Для запуска программного обеспечения «Программа для путевого генератора» изделие ПГ-01/02Р должно быть подготовлено к включению в соответствии с руководством по эксплуатации 318563-017-59830808 РЭ.

2.1.2 Запуск ПО происходит автоматически при подаче питания.

#### <span id="page-6-2"></span>**2.2 Активация ПО**

Подп. и дата

2.2.1 Активация ПО не требуется.

#### **2.3 Эксплуатация ПО**

<span id="page-6-3"></span>2.3.1 Проверка функционирования и эксплуатация ПО «Программа для путевого генератора» производится в соответствии с руководством по эксплуатации 318563-017- 59830808 РЭ.

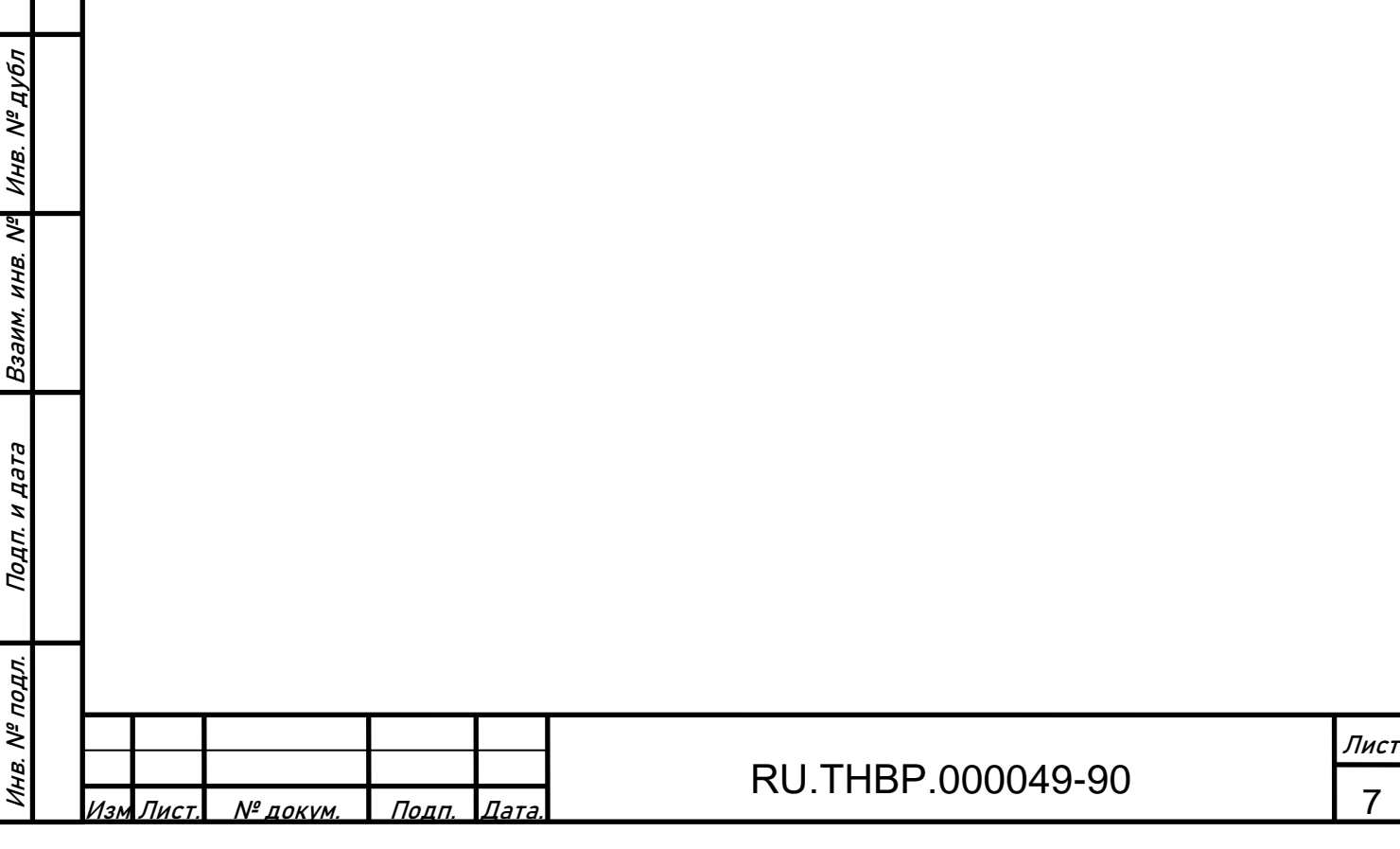

# **Приложение А**

Состав вспомогательного оборудования

<span id="page-7-0"></span>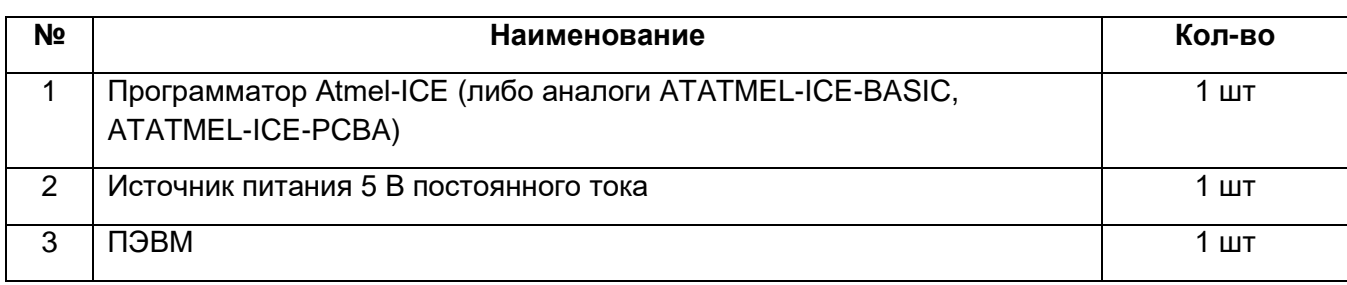

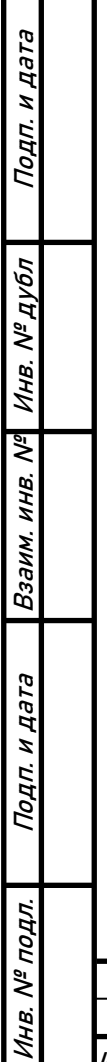

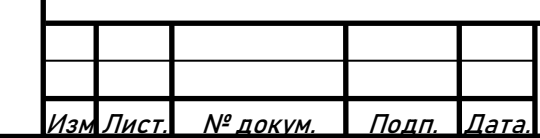

# RU.THBP.000049-90  $\frac{8}{8}$